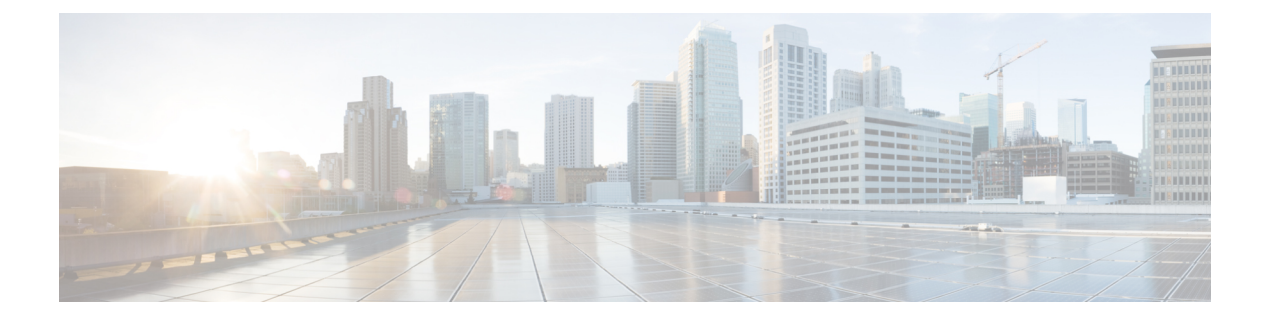

# **VM-FEX** の **UCS** コンポーネントの設定

この章の内容は、次のとおりです。

- VM-FEX for Hyper-V のダイナミック vNIC [接続ポリシーの作成](#page-0-0), 1 ページ
- VM-FEX for Hyper-V のサービス[プロファイルの設定](#page-2-0)、3 ページ
- VM-FEX for Hyper-V のポート[プロファイルの作成](#page-5-0), 6 ページ
- [クラスタの作成](#page-7-0), 8 ページ
- VM-FEX for Hyper-V のプロファイル [クライアントの作成](#page-8-0)、9 ページ

# <span id="page-0-0"></span>**VM-FEX for Hyper-V** のダイナミック **vNIC** 接続ポリシーの 作成

この手順で作成された vNIC は、サービス プロファイルで SR-IOV PF に関連付けられると VF に なります。 作成できる VF の最大数は、次の式に従って、アダプタの数と設定されている PFS お よび vHBA の数によって決まります。

ダイナミック vNIC の数 = (116 \* アダプタ数) - PFS 数 - vHBA 数

#### はじめる前に

ダイナミック vNIC 接続ポリシーの詳細については[、ポリシーの設定](b_CLI_Hyper-V_VM-FEX_UCSM_Configuration_Guide_appendix_0110.pdf#unique_24)を参照してください。

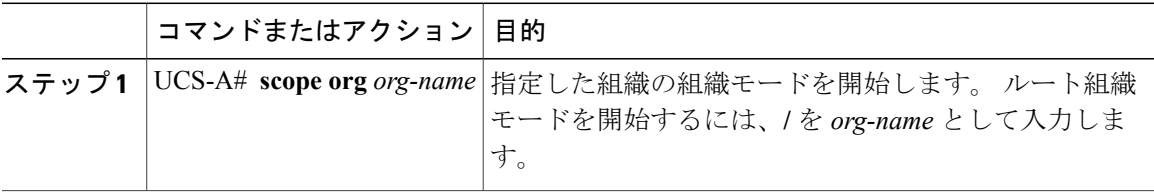

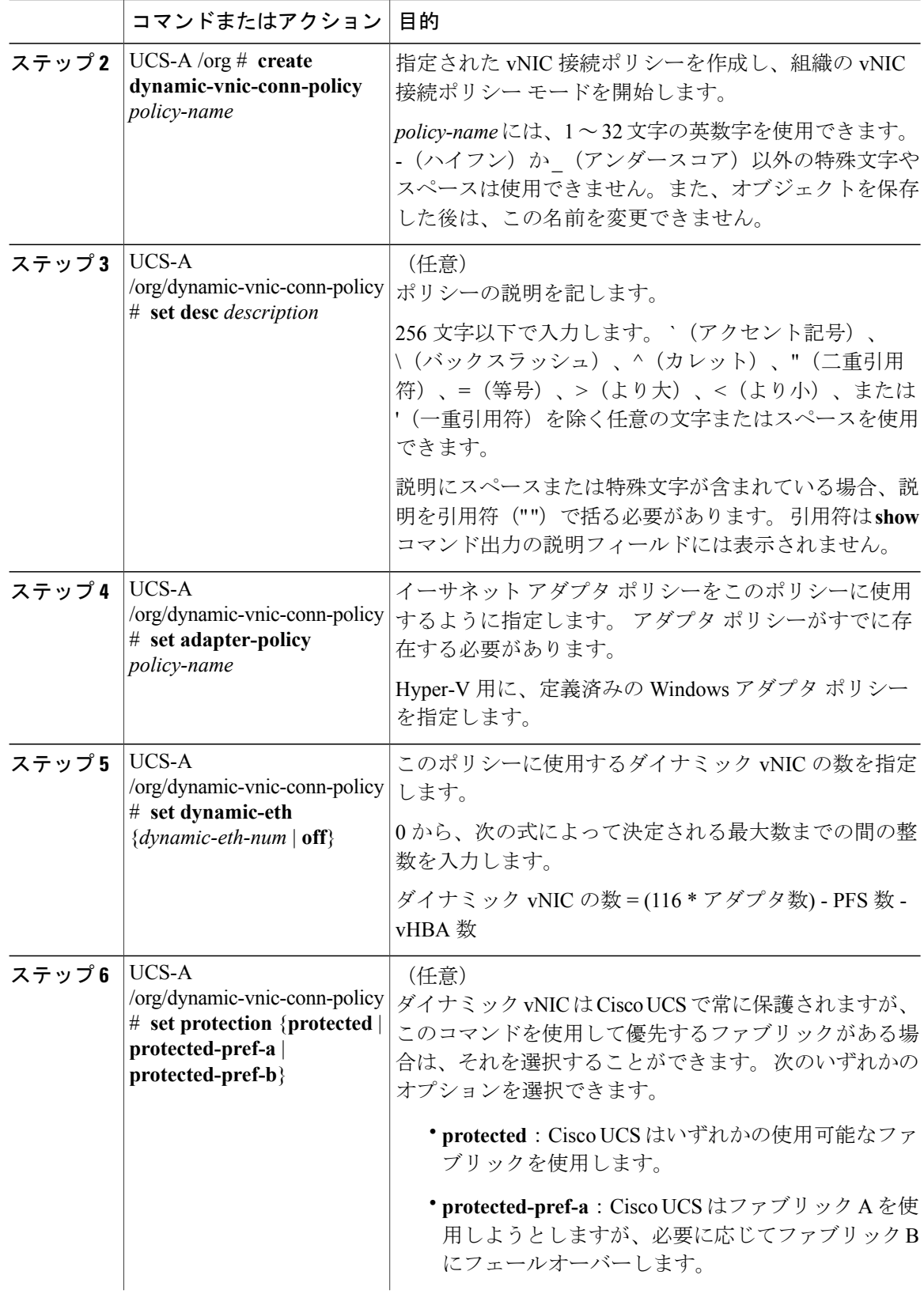

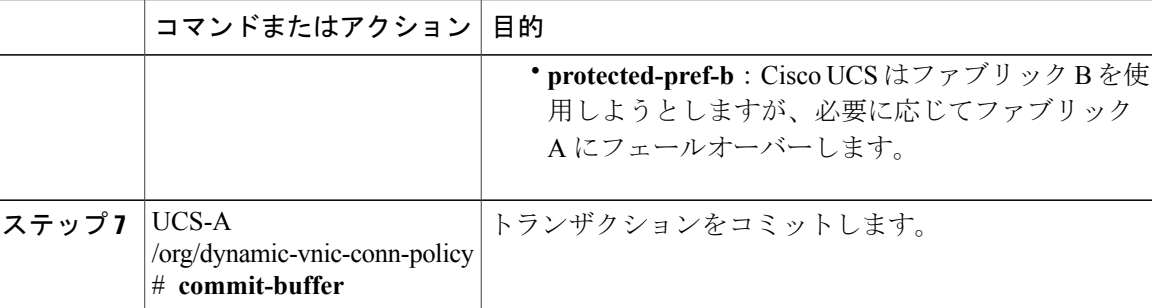

次の例は、21 個のダイナミック vNIC に対して定義済みの Windows アダプタ ポリシーを使用する MyDynVnicConnPolicy という名前のダイナミック vNIC 接続ポリシーを作成する方法と、トラン ザクションをコミットする方法を示しています。

```
UCS-A# scope org /
UCS-A /org # create dynamic-vnic-conn-policy MyDynVnicConnPolicy
UCS-A /org/dynamic-vnic-conn-policy* # set adapter-policy Windows
UCS-A /org/dynamic-vnic-conn-policy* # set desc "Dynamic vNIC for Eth policy"
UCS-A /org/dynamic-vnic-conn-policy* # set dynamic-eth 21
UCS-A /org/dynamic-vnic-conn-policy* # commit-buffer
UCS-A /org/dynamic-vnic-conn-policy #
```
# <span id="page-2-0"></span>**VM-FEX for Hyper-V** のサービス プロファイルの設定

### **VM-FEX for Hyper-V** のサービス プロファイルの作成

この手順で作成したサービス プロファイルは、Hyper-V に必要な BIOS 設定を構成します。

#### はじめる前に

サービス プロファイルの設定の詳細については、『*Cisco UCS Manager CLI Configuration Guide*』 を参照してください。

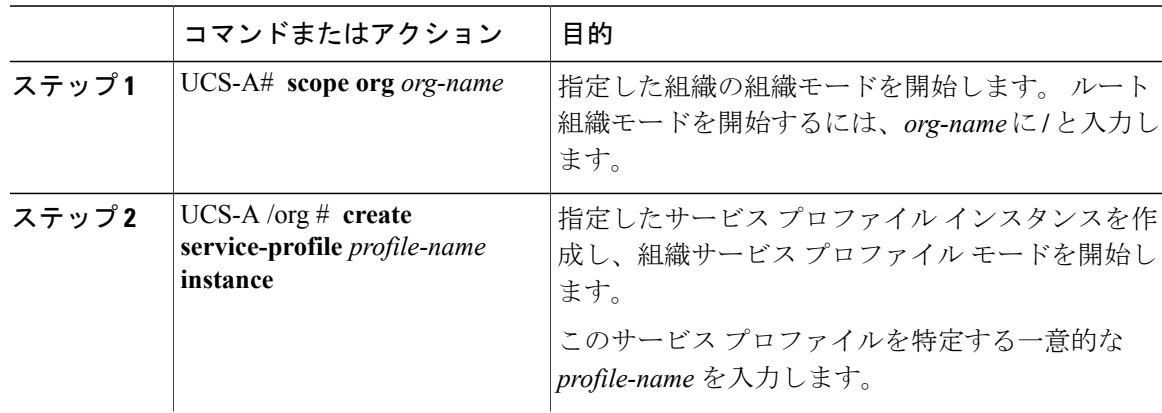

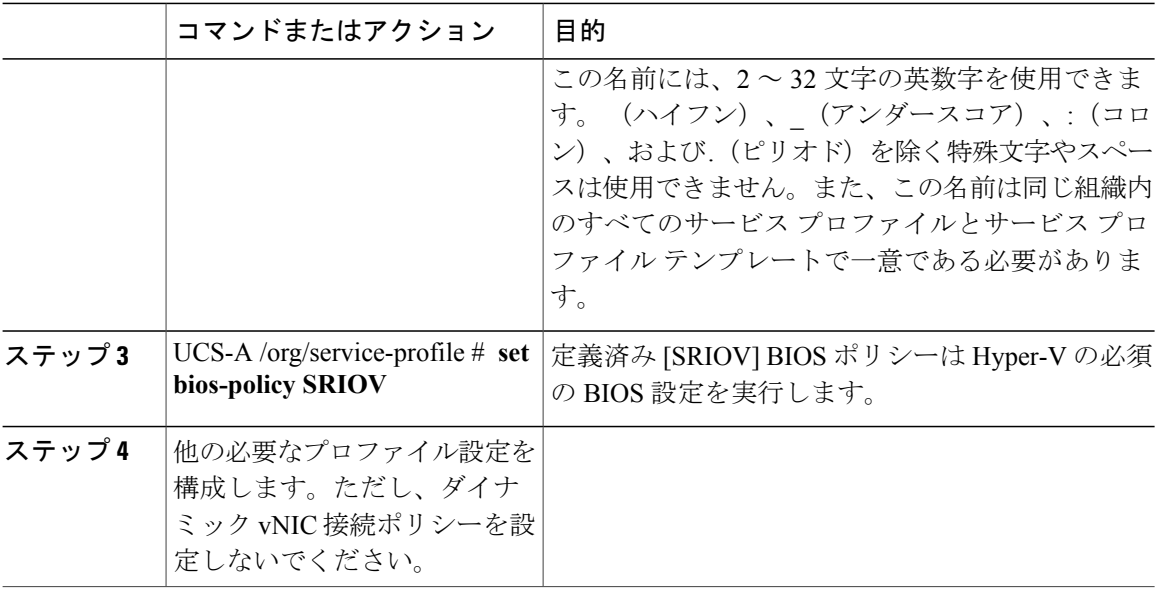

次の例は、サービスプロファイルインスタンスを作成し、トランザクションをコミットする方法 を示しています。

```
UCS-A# scope org /
UCS-A /org # create service-profile SPHyperV instance
UCS-A /org/service-profile* # set bios-policy SRIOV
UCS-A /org/service-profile* # commit-buffer
UCS-A /org/service-profile #
```
#### 次の作業

• サービス プロファイルの PF vNIC を作成します。

• サービス プロファイルをサーバに関連付けます。

### **PF** インターフェイスの作成

この手順では SR-IOV PF インターフェイスを作成します。

#### はじめる前に

サービス プロファイルの設定の詳細については、『*Cisco UCS Manager CLI Configuration Guide*』 を参照してください。

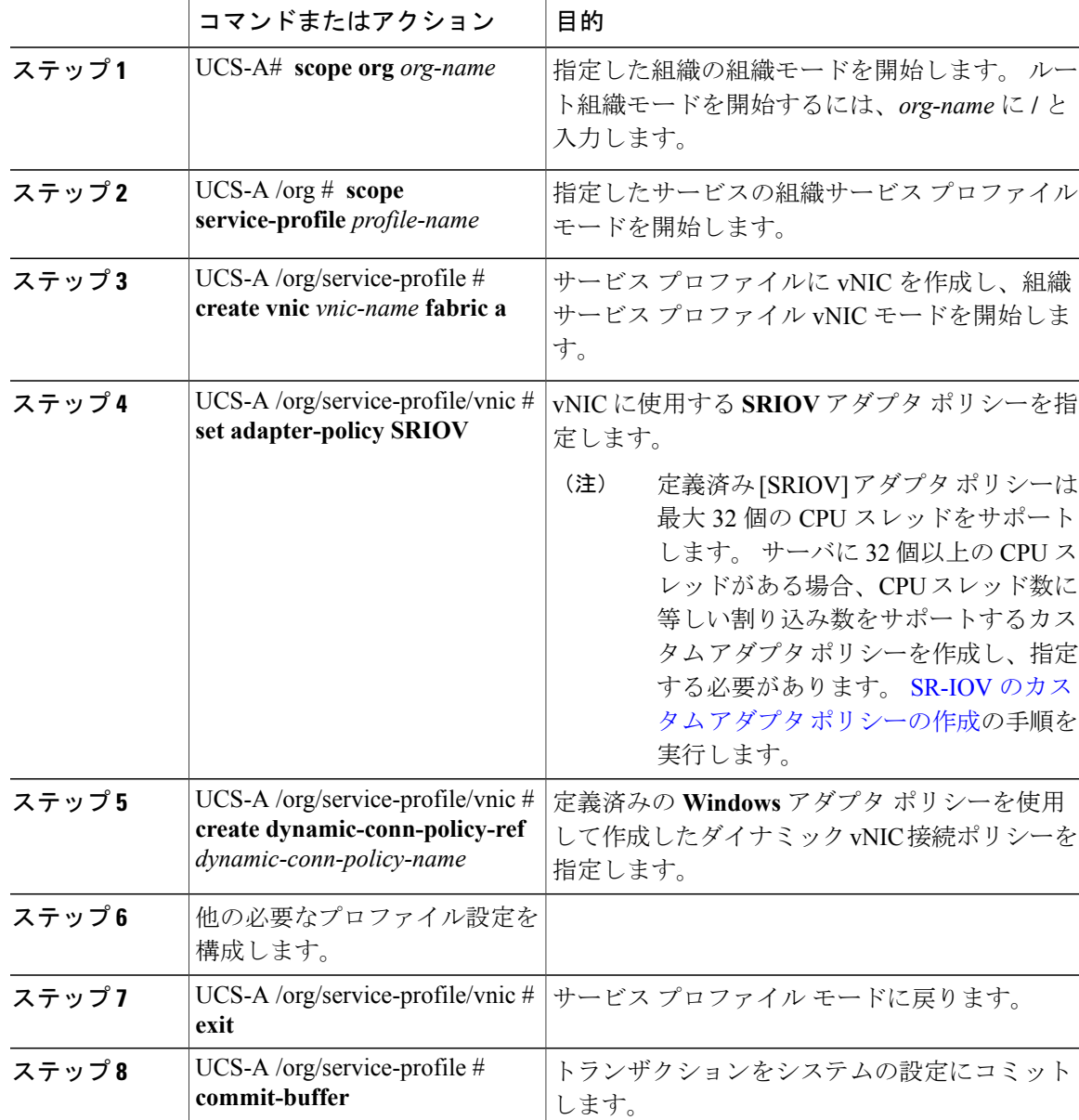

```
次に、PF インターフェイスを作成し、トランザクションをコミットする例を示します。
```

```
UCS-A# scope org /
UCS-A /org # scope service-profile SPHyperV
UCS-A /org/service-profile # create vnic vnicPF0 fabric a
UCS-A /org/service-profile/vnic* # set adapter-policy SRIOV
UCS-A /org/service-profile/vnic* # create dynamic-conn-policy-ref MyDynVnicConnPolicy
UCS-A /org/service-profile/vnic* # exit
UCS-A /org/service-profile* # commit-buffer
UCS-A /org/service-profile #
```
### サービス プロファイルのサーバとの関連付け

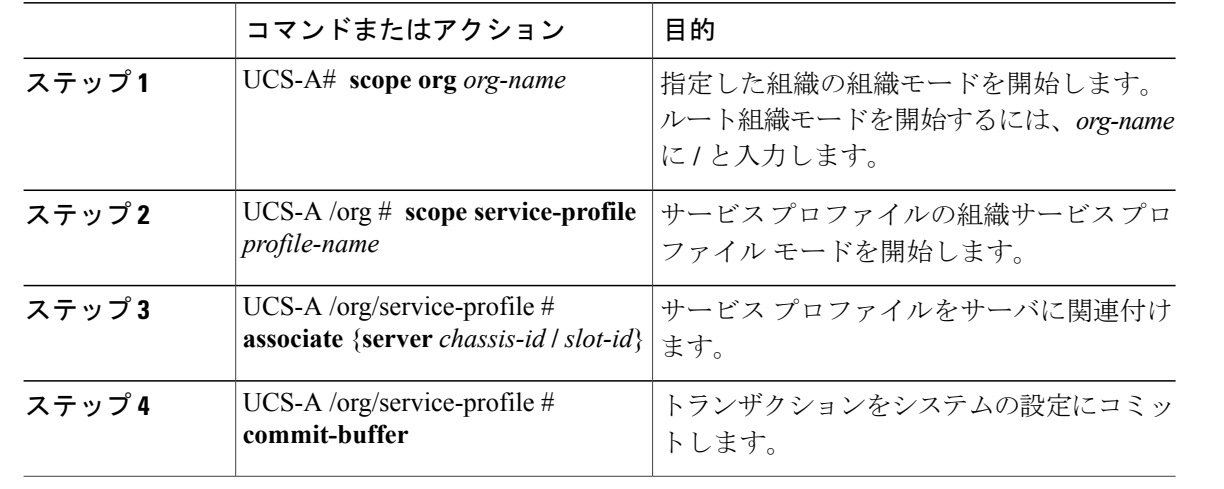

手順

次に、シャーシ 1 のスロット 4 のサーバに SPHyperV という名前のサービス プロファイルを関連 付け、トランザクションをコミットする例を示します。

```
UCS-A# scope org /
UCS-A /org* # scope service-profile SPHyperV
UCS-A /org/service-profile* # associate server 1/4
UCS-A /org/service-profile* # commit-buffer
UCS-A /org/service-profile #
```
## <span id="page-5-0"></span>**VM-FEX for Hyper-V** のポート プロファイルの作成

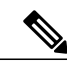

(注) VM-FEX for Hyper-V システムでは、次の条件が適用されます。

- **set max-ports** コマンドは、クラスタに適用されます。分散仮想スイッチ(DVS)はあり ません。
- **set host-nwio-perf** コマンドは影響を及ぼしません。

#### はじめる前に

ポートプロファイルとプロファイルクライアントに関する一般情報については、[ポートプロファ](b_CLI_Hyper-V_VM-FEX_UCSM_Configuration_Guide_appendix_0111.pdf#unique_29) [イルの設定を](b_CLI_Hyper-V_VM-FEX_UCSM_Configuration_Guide_appendix_0111.pdf#unique_29)参照してください。

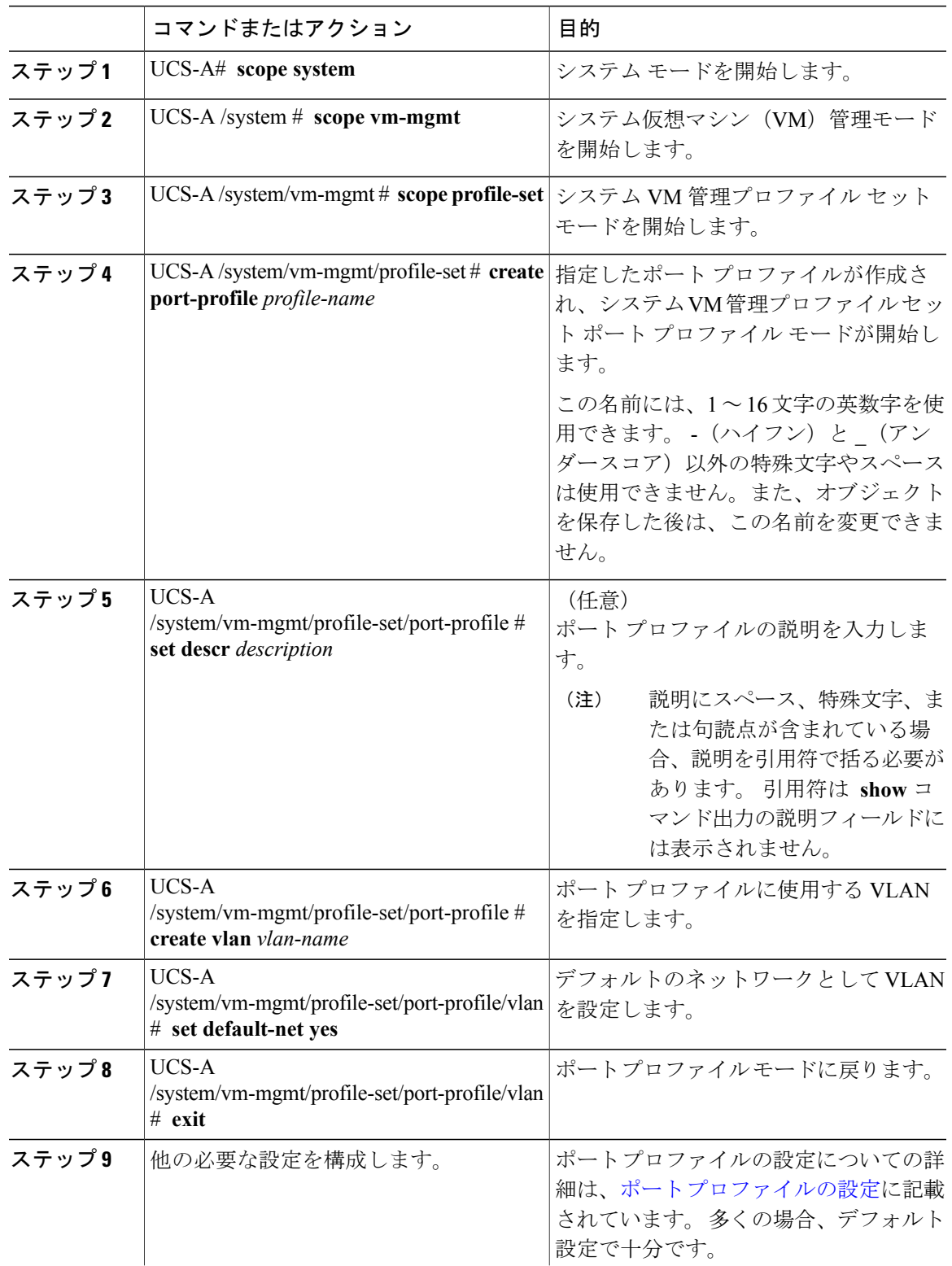

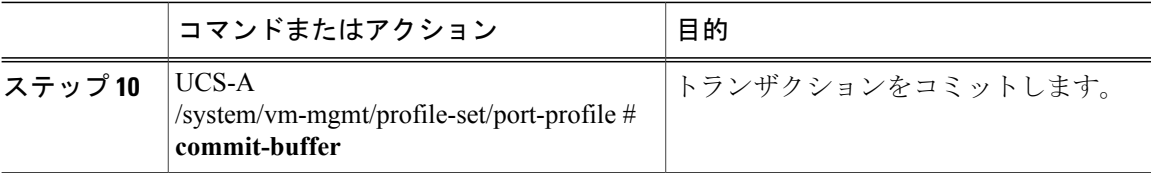

次に、MyProfileという名前のポートプロファイルを作成および設定して、トランザクションをコ ミットする例を示します。

UCS-A# **scope system** UCS-A /system # **scope vm-mgmt** UCS-A /system/vm-mgmt # **scope profile-set** UCS-A /system/vm-mgmt/profile-set # **create port-profile MyProfile** UCS-A /system/vm-mgmt/profile-set/port-profile\* # **set descr "This is my port profile"** UCS-A /system/vm-mgmt/profile-set/port-profile\* # **create vlan vlan701** UCS-A /system/vm-mgmt/profile-set/port-profile/vlan\* # **set default-net yes** UCS-A /system/vm-mgmt/profile-set/port-profile/vlan\* # **exit** UCS-A /system/vm-mgmt/profile-set/port-profile\* # **commit-buffer** UCS-A /system/vm-mgmt/profile-set/port-profile #

#### 次の作業

クラスタとプロファイル クライアントを作成します。

### <span id="page-7-0"></span>クラスタの作成

自動的にCiscoUCSManagerによって作成されたデフォルトのクラスタを使用する代わりにHyper-V 用の 1 つ以上の専用のクラスタを作成することを推奨します。

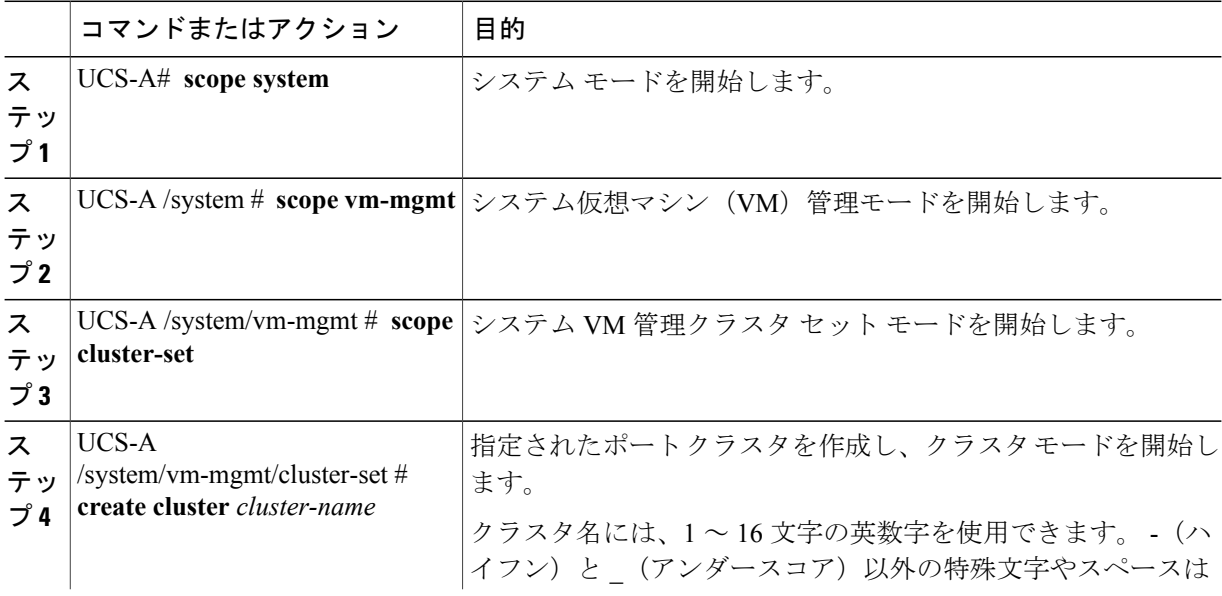

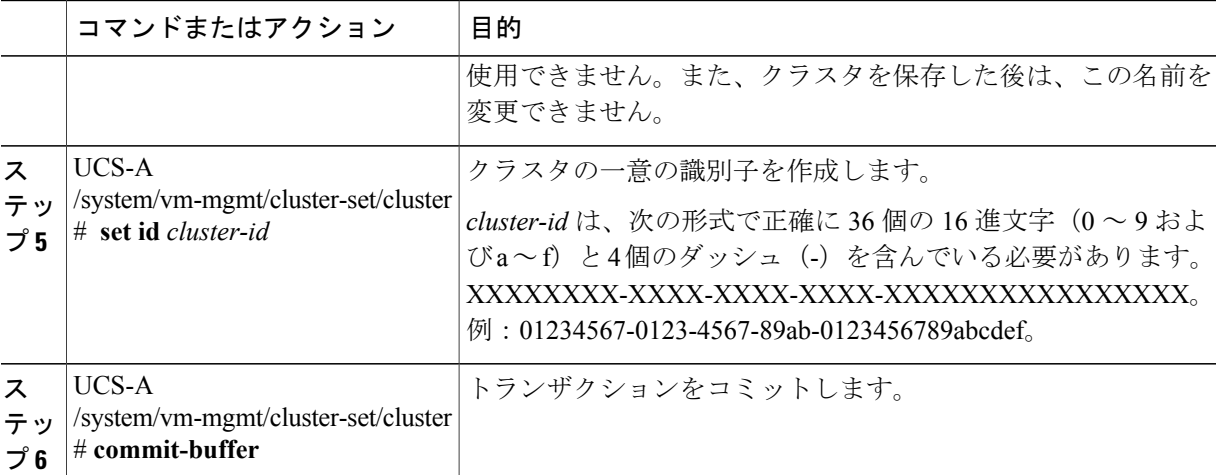

次に、クラスタを作成し、トランザクションをコミットする例を示します。

```
UCS-A# scope system
UCS-A /system # scope vm-mgmt
UCS-A /system/vm-mgmt # scope cluster-set
UCS-A /system/vm-mgmt/cluster-set # create cluster MyCluster
UCS-A /system/vm-mgmt/cluster-set/cluster* # set cluster-id
87654321-0123-4567-abcd-0123456789abcdef
UCS-A /system/vm-mgmt/cluster-set/cluster* # commit-buffer
UCS-A /system/vm-mgmt/cluster-set/cluster #
```
### <span id="page-8-0"></span>**VM-FEX for Hyper-V** のプロファイル クライアントの作成

Hyper-V システムでは、プロファイル クライアントはポート プロファイルが適用されるクラスタ を決定します。

プロファイル クライアントの詳細については、ポート プロファイル [クライアントを](b_CLI_Hyper-V_VM-FEX_UCSM_Configuration_Guide_appendix_0111.pdf#unique_30)参照してく ださい。

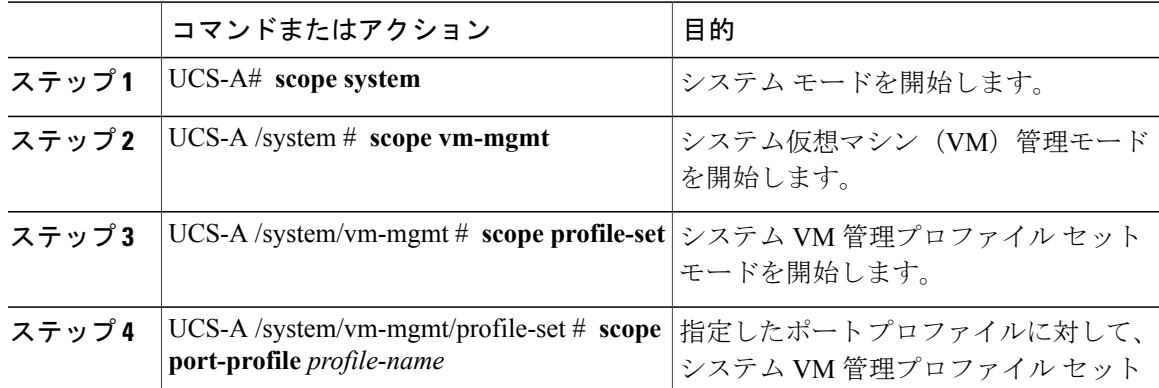

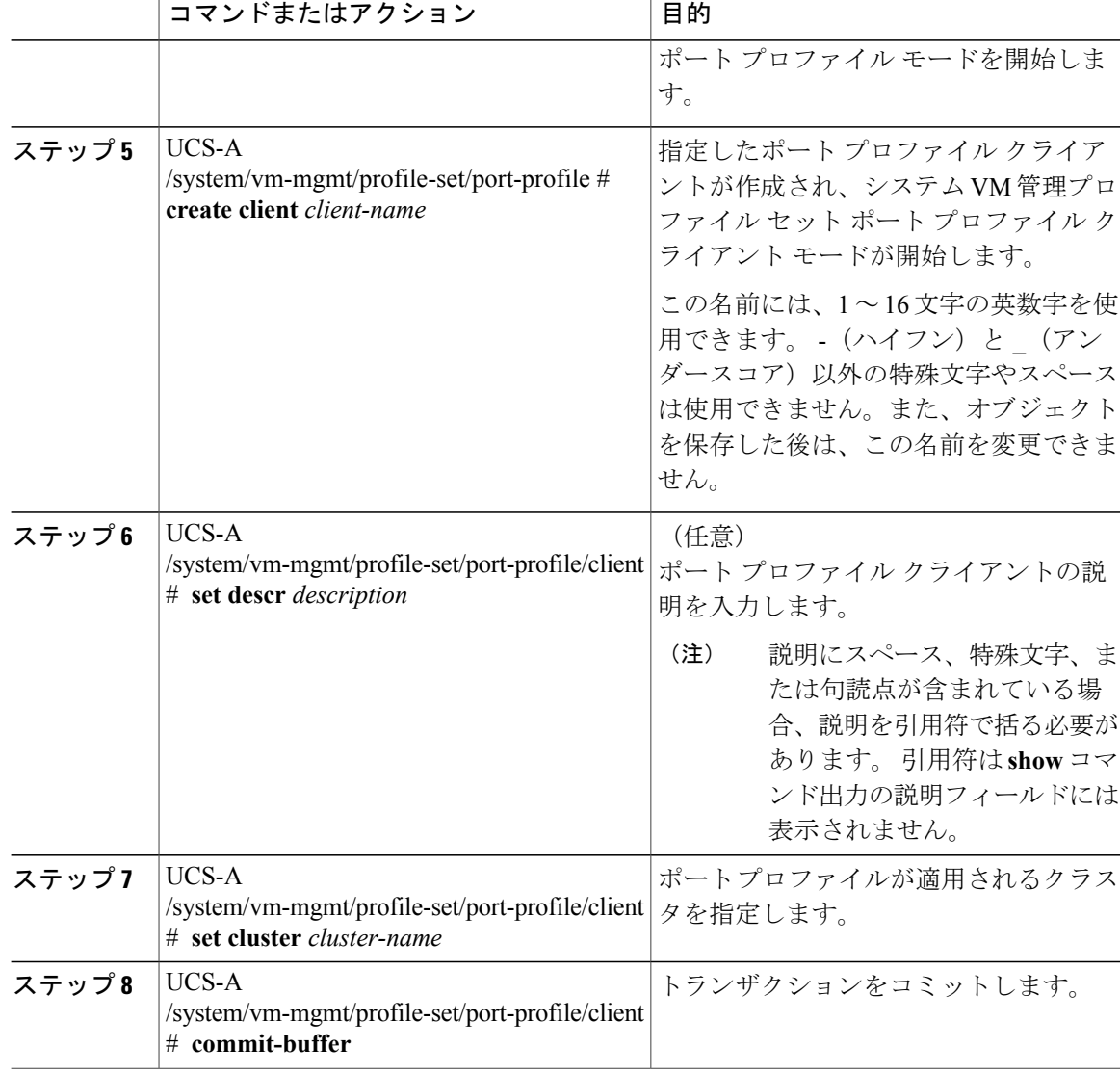

次に、ポート プロファイルを MyCluster という名前のクラスタに適用する、MyClient という名前 のポート プロファイル クライアントを作成して、トランザクションをコミットする例を示しま す。

```
UCS-A# scope system
UCS-A /system # scope vm-mgmt
UCS-A /system/vm-mgmt # scope profile-set
UCS-A /system/vm-mgmt/profile-set # scope port-profile MyProfile
UCS-A /system/vm-mgmt/profile-set/port-profile* # create client MyClient
UCS-A /system/vm-mgmt/profile-set/port-profile/client* # set descr "This is the client for
my port profile"
UCS-A /system/vm-mgmt/profile-set/port-profile/client* # set cluster MyCluster
UCS-A /system/vm-mgmt/profile-set/port-profile/client* # commit-buffer
UCS-A /system/vm-mgmt/profile-set/port-profile/client #
```